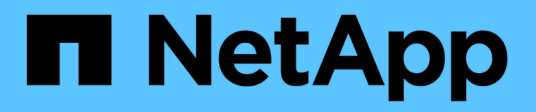

## **system status commands**

ONTAP 9.10.1 commands

NetApp February 12, 2024

This PDF was generated from https://docs.netapp.com/us-en/ontap-cli-9101/system-status-show.html on February 12, 2024. Always check docs.netapp.com for the latest.

# **Table of Contents**

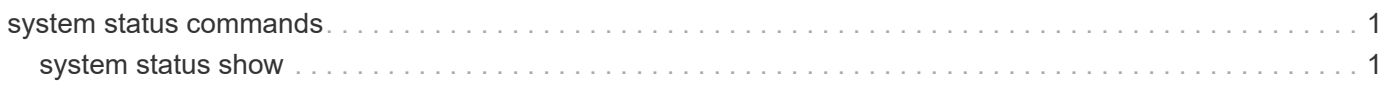

# <span id="page-2-0"></span>**system status commands**

## <span id="page-2-1"></span>**system status show**

## Display System Status

**Availability:** This command is available to *cluster* administrators at the *admin* privilege level.

## **Description**

The system status show command displays information about the status of objects in Data ONTAP. You can limit output to specific types of information and specific status in Data ONTAP, or filter output by specific field values.

To see a list of values that are in use for a particular field, use the  $-fields$  parameter of this command with the list of field names you wish to view.

## **Parameters**

#### **{ [-fields <fieldname>,…]**

If you specify the -fields <fieldname>, ... parameter, the command output also includes the specified field or fields. You can use '-fields ?' to display the fields to specify.

#### **| [-instance ] }**

If you specify the -instance parameter, the command displays detailed information about all fields.

#### **[-internal-name <text>] - Internal Full Name**

Selects status of objects that match this parameter value.

#### **[-name <text>] - Name**

Selects status of objects that match this parameter value.

#### **[-vserver-id <text>] - Vserver ID**

Selects status of objects that match this parameter value.

#### **[-cluster-id <text>] - Cluster ID**

Selects status of objects that match this parameter value.

## **[-is-cluster-scope {true|false}] - Cluster Scope**

Selects status of objects that match this parameter value.

## **[-status <text>] - Status Value**

Use this parameter to display the status.

## **[-update-time <MM/DD/YYYY HH:MM:SS>] - Update Time**

Use this parameter to display the status last update time.

## **Examples**

The following example displays information about system status in ONTAP:

```
cluster1::> system status show
    Cluster:tfarrellnscluster-1
      Node:tfarrell-vsim1
        Hypervisor system name:vsimesxrtp060.gdl.englab.netapp.com
          Version:5.5.0
          Cpu count:20
          Cpu version:CPU Pkg/ID/Node: 0/0/0 Intel(R) Xeon(R) CPU E5-2680 v2
@ 2.80GH
          Cpu count (virtual):40
          ONTAP guests:5
          Total guests:7
          Memory configured:255.9GB
          Memory used:52.08GB
          Physical Interface count:2
          Storage controller:LSI Logic / Symbios Logic 2004 iMR ROMB
          Storage configured:20GB
          Virtual Interface count:3
        Guest name: tfarrell vsim nsc1
             Memory configured:16GB
             Cpu count:4
          Virtual Interface:vmk0
             adminStatus:up
             Mtu size:1500
             operStatus:up
             speed:unlimited
          Virtual Interface:vmk1
             adminStatus:up
            Mtu size:9000
             operStatus:up
             speed:unlimited
          Virtual Interface:vmk2
             adminStatus:up
             Mtu size:9000
             operStatus:up
             speed:unlimited
          Physical NIC:vmnic0
             adminStatus:up
             Mtu size:9000
             operStatus:up
             speed:9.77GBps
          Physical NIC:vmnic1
             adminStatus:up
```

```
  Mtu size:9000
            operStatus:up
            speed:9.77GBps
        System up time:468:11:40
        Traps:
            1.3.6.1.4.1.6876.50.101.0:TRAPv1 SNMPv1 'public'
enterprise=1.3.6.1.4.1.6876.4.1 agent addr=10.226.10.220 generic trap=6
specific trap=4 time-stamp=604476800
 [0]: 1.3.6.1.4.1.6876.50.101.0=INTEGER 4
  [1]: 1.3.6.1.4.1.6876.50.102.0=OCTET STRING 78: 2f 76 6d 66 73 2f 76 6f
6c 75 6d 65 73 2f 32 34 64 35 38 39 61 65 2d 36 34 33 62 31 35 38 65 2f 76
73 69 6d 73 79 73 2f 76 73 69 6d 73 2f 76 73 69 6d 73 79 73 5f 76 73 69 6d
5f 76 73 69 6d 31 2f 44 61 74 61 4f 4e 54 41 50 2e 76 6d 78
 [2]: 1.3.6.1.4.1.6876.2.1.1.2.2815=OCTET STRING 18: 76 73 69 6d 73 79 73
5f 76 73 69 6d 5f 76 73 69 6d 31
            1.3.6.1.4.1.6876.50.101.0:TRAPv1 SNMPv1 'public'
enterprise=1.3.6.1.4.1.6876.4.1 agent addr=10.226.10.40 generic trap=6
specific_trap=4 time-stamp=1683800
 [0]: 1.3.6.1.4.1.6876.50.101.0=INTEGER 4
 [1]: 1.3.6.1.4.1.6876.50.102.0=OCTET STRING 79: 2f 76 6d 66 73 2f 76 6f
6c 75 6d 65 73 2f 61 37 63 31 66 37 61 61 2d 39 65 39 63 63 34 61 30 2f 74
66 61 72 72 65 6c 6c 2f 76 73 69 6d 73 2f 74 66 61 72 72 65 6c 6c 5f 76 73
69 6d 5f 6e 73 63 31 2f 44 61 74 61 4f 4e 54 41 50 2e 76 6d 78
 [2]: 1.3.6.1.4.1.6876.2.1.1.2.2093=OCTET STRING 18: 74 66 61 72 72 65 6c
6c 5f 76 73 69 6d 5f 6e 73 63 31
47 entries were displayed.
```
#### **Copyright information**

Copyright © 2024 NetApp, Inc. All Rights Reserved. Printed in the U.S. No part of this document covered by copyright may be reproduced in any form or by any means—graphic, electronic, or mechanical, including photocopying, recording, taping, or storage in an electronic retrieval system—without prior written permission of the copyright owner.

Software derived from copyrighted NetApp material is subject to the following license and disclaimer:

THIS SOFTWARE IS PROVIDED BY NETAPP "AS IS" AND WITHOUT ANY EXPRESS OR IMPLIED WARRANTIES, INCLUDING, BUT NOT LIMITED TO, THE IMPLIED WARRANTIES OF MERCHANTABILITY AND FITNESS FOR A PARTICULAR PURPOSE, WHICH ARE HEREBY DISCLAIMED. IN NO EVENT SHALL NETAPP BE LIABLE FOR ANY DIRECT, INDIRECT, INCIDENTAL, SPECIAL, EXEMPLARY, OR CONSEQUENTIAL DAMAGES (INCLUDING, BUT NOT LIMITED TO, PROCUREMENT OF SUBSTITUTE GOODS OR SERVICES; LOSS OF USE, DATA, OR PROFITS; OR BUSINESS INTERRUPTION) HOWEVER CAUSED AND ON ANY THEORY OF LIABILITY, WHETHER IN CONTRACT, STRICT LIABILITY, OR TORT (INCLUDING NEGLIGENCE OR OTHERWISE) ARISING IN ANY WAY OUT OF THE USE OF THIS SOFTWARE, EVEN IF ADVISED OF THE POSSIBILITY OF SUCH DAMAGE.

NetApp reserves the right to change any products described herein at any time, and without notice. NetApp assumes no responsibility or liability arising from the use of products described herein, except as expressly agreed to in writing by NetApp. The use or purchase of this product does not convey a license under any patent rights, trademark rights, or any other intellectual property rights of NetApp.

The product described in this manual may be protected by one or more U.S. patents, foreign patents, or pending applications.

LIMITED RIGHTS LEGEND: Use, duplication, or disclosure by the government is subject to restrictions as set forth in subparagraph (b)(3) of the Rights in Technical Data -Noncommercial Items at DFARS 252.227-7013 (FEB 2014) and FAR 52.227-19 (DEC 2007).

Data contained herein pertains to a commercial product and/or commercial service (as defined in FAR 2.101) and is proprietary to NetApp, Inc. All NetApp technical data and computer software provided under this Agreement is commercial in nature and developed solely at private expense. The U.S. Government has a nonexclusive, non-transferrable, nonsublicensable, worldwide, limited irrevocable license to use the Data only in connection with and in support of the U.S. Government contract under which the Data was delivered. Except as provided herein, the Data may not be used, disclosed, reproduced, modified, performed, or displayed without the prior written approval of NetApp, Inc. United States Government license rights for the Department of Defense are limited to those rights identified in DFARS clause 252.227-7015(b) (FEB 2014).

#### **Trademark information**

NETAPP, the NETAPP logo, and the marks listed at<http://www.netapp.com/TM>are trademarks of NetApp, Inc. Other company and product names may be trademarks of their respective owners.